# **Arrostire eD con Linux**

**In questo articolo vedremo come è possibile utilizzare Linux come piattaforma per realizzare CD-R. Il software disponibile è molto completo e permette di masterizzare CD contenenti-sia dati che musica, tuttavia l'errore più grande è pensare che il software da solo sia sufficiente ad ottenere un buon risultato. La scrittura dei dati nel supporto è infatti solamente la parte finale di un lavoro che necessita di una accurata preparazione.**

*di Giuseppe Zanetti*

#### Il termine CD-R (Compact Disk Recordable) indica dei particolari CD, in cui lo strato di alluminio su cui generalmente vengono impressi i dati è sostituito da un sottile film in cui è possibile scrivere mediante un apparecchio detto masterizzatore. Il processo di scrittura avviene aumentando la potenza del diodo laser che normalmente il lettore utilizza per leggere i dati dal CD, in modo tale che essa sia sufficiente a "bruciare" il supporto, creando dei forellini microscopici in corrispondenza dei bit da memorizzare. Questo tipo di scrittura può essere effettuata una sola volta. I cosiddetti CD multisessione si ottengono scrivendo in tempi diversi zone differenti del supporto, dette "tracce"

I masterizzatori più moderni consentono di utilizzare un ulteriore tipo di supporto, il CD-RW, il quale consente la cancellazione e la riscrittura dei dati. I drive in grado di scrivere CD-RW sono anche compatibili con i CD-R (ma non necessariamente vale il viceversa) ed entrambi sono in grado di funzionare come lettori di CD-ROM.

Indipendentemente dalla tecnologia utilizzata, tutti i CD possono memorizzare su un singolo disco circa 650 Mb di dati oppure 74 minuti di musica stereofonica campionata a 44100 Hz.

Il contenuto del CD è organizzato in un certo numero di tracce (fino a 100). Ognuna di esse viene scritta dal maste-

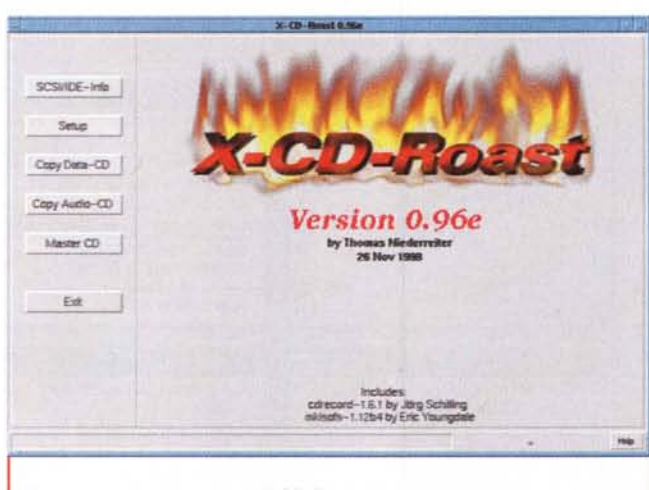

*La schermata principale di X-CD-Roaster: da questa* si *può accedere a* tutte *le funzionalità del programma, comprese quelle per la copia* e *la creazione di CD audio.*

rizzatore in un'unica passata e può contenere sia dati che musica (ascoltabile mediante un comune Hi-Fi). Nel caso di CD audio ogni traccia corrisponde ad un diverso brano.

Per ulteriori informazioni si veda <http://www.fadden.com/cdrfaq> .

## **Attenzione alla compatibilità!**

Una lista dettagliata dei masterizzatori compatibili con Linux si può trovare su <http://www.guug.de:8080/cgi-> modelli EIDE. Sono decisamente da sconsigliare le unità con interfaccia parallela . Alcuni masterizzatori si possono trovare nel mercato con nomi diversi, a seconda che vengano venduti

bin/winni/lsc.pl. Potendo scegliere conviene orientarsi verso un modello con interfaccia SCSI, il cui funzionamento dipende meno dal carico della CPU rispetto ai

in versione OEM oppure sotto un determinato marchio commerciale o in' bundle" con del software. Per verificare la compatibilità con Linux conviene, se possibile, fare riferimento al codice scritto nel contenitore del lettore

"nudo".

La gestione del masterizzatore, per quanto riguarda la parte di scrittura vera e propria, non viene fatta a livello di kernel, bensì mediante un programma che funziona in modo utente (cdrecord). Tale approccio semplifica l'installazione e l'upgrade del pacchetto ed evita di dover appesantire il kernel con moduli non essenziali. che devono poi essere tenuti aggiornati.

Nel caso il masterizzatore di cui si dispone non fosse supportato da cdrecord, si possono comunque sfruttare le migliori caratteristiche del software disponibile in Linux per creare l'immagine del CD e si può poi utilizzare un programma per DOS/Windows solamente per effettuare la fase finale di "bruciatura" del supporto. Al contrario, volendo utilizzare solamente software libero, si può ottenere un risparmio anche notevole acquistando la versione della periferica senza i programmi per Windows

Per funzionare correttamente, cdrecord richiede che il masterizzatore venga visto dal sistema come una unità SCSI. Nel caso di periferiche IDE è necessario ricompilare il kernel di Linux aggiungendo la funzione che consente di utilizzarle come se fossero SCSI. Tale patch è applicabile solamente alle versioni del kernel successive alla 2.0.35

Una volta installato il masterizzatore, esso dovrebbe essere riconosciuto al boot della macchina in modo simile al sequente:

hdb: PHILIPS CDD3610 CD-R/RW, ATAPI CDROM drive - enabling SCSI emulation  $\frac{1}{2}$  . The  $\frac{1}{2}$ 

scsi0 : SCSI host adapter emulation for IDE ATAPI devices

scsi : 1 host.

Vendor: PHILIPS Model: CDD3610  $CD-R/RW$  Rev: 3.01

Type: CD-ROM ANSI SCSI revision: 02 Detected scsi CD-ROM sr0 at scsi0, channel 0, id 0, lun 0

scsi : detected 1 SCSI cdrom total.

A questo punto si devono procurare e compilare i programmi necessari: cdrecord, mkisofs, paranoia, ecc., facendo attenzione che le versioni utilizzate siano compatibili fra loro. Tutti questi comandi funzionano in modo testo, passando loro i parametri direttamente dalla linea di comando.

Se si intende ricorrere ad una interfaccia grafica, conviene scegliere X-CD-Roaster, il quale contiene già al suo interno le versioni corrette di tutti i tool necessari. Se si vogliono masterizzare CD audio conviene prevedere in anticipo l'utilizzo di paranoia per estrarre le tracce audio, in quanto è compatibile con un numero maggiore di driver rispetto al software offerto di serie con X-CD-Roaster. Paranoia è reperibile all'URL: http://www.mit.edu/afs/sipb/ user/xiphmont/cdparanoia/index.html.

I brani audio estratti con paranoia in formato CDDA (CD Digital Audio) posPrima di utilizzare il programma è necessario configurarlo opportunamente in base alla configurazione della propria macchina.

sono essere salvati nell'hard disk. sia in formato nativo che sotto forma di file .wav. Le tracce possono poi essere riscritte. eventualmente in un diverso ordine,

su un nuovo CD-R mediante cdrecord. La lettura di tracce digitali dai CD audio non necessita del masterizzatore. ma può essere effettuata anche mediante un normale lettore di CD-ROM, tenendo presente che non tutti i modelli, specialmente i più vecchi, sono compatibili.

Prelevando le tracce da CD diversi è possibile crearsi la propria "compilation" su misura. Attenzione: il fatto che sia tecnicamente possibile copiare un

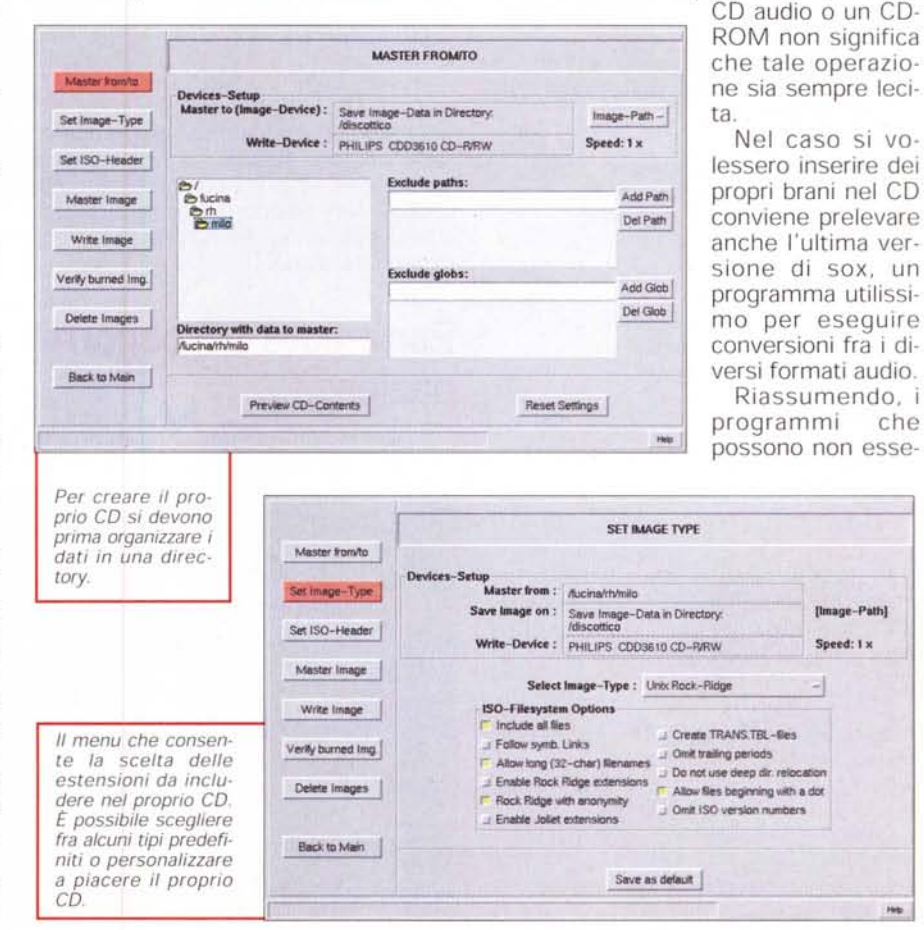

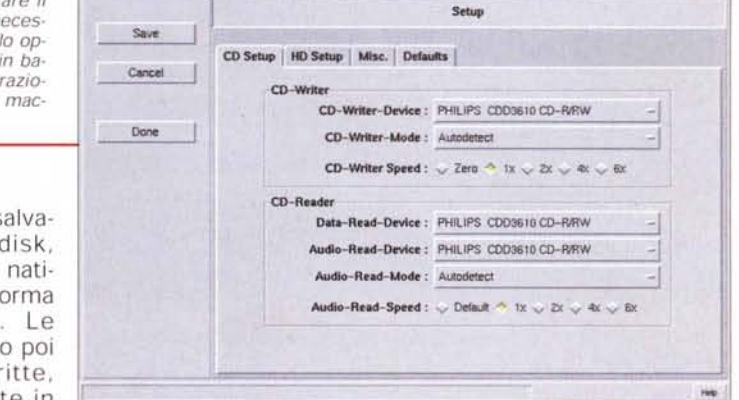

HH.

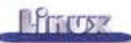

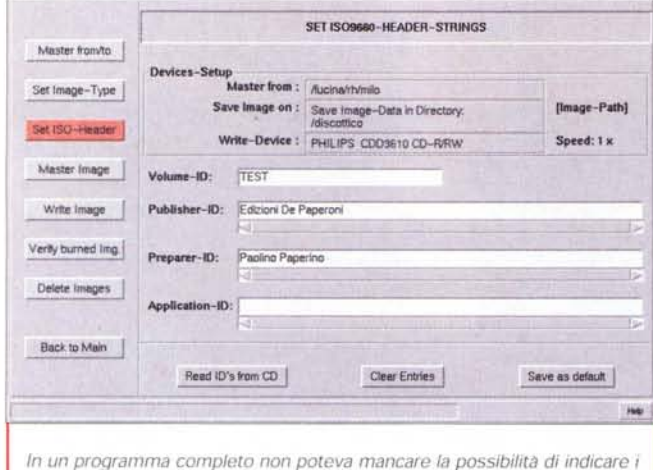

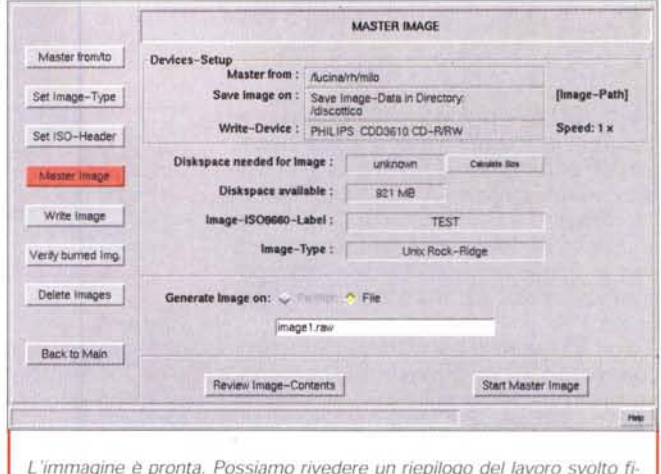

dati dell'autore

L'immagine è pronta. Possiamo rivedere un riepilogo del lavoro svolto fino ad ora

re compatibili col masterizzatore in proprio possesso sono essenzialmente due: cdrecord e paranoia. Il fatto che un masterizzatore funzioni con uno non assicura automaticamente che funzioni anche con l'altro. Anche in questo caso è consigliabile ricorrere alla già citata tabella di compatibilità prima di effettuare l'acquisto.

È possibile verificare se cdrecord 'vede" il nostro CD-R utilizzando i sequenti comandi:

bash# cdrecord -scanbus Cdrecord release 1.8a9 Copyright (C) 1995-1998 Jörg Schilling

```
scsibus0
```
0) 'PHILIPS ' 'CDD3610 CD-R/RW ' '3.01' Removable CD-ROM  $1)$  \*

```
2) *3) *
4) *
5) *
```
 $6)$   $*$ 

 $71*$ 

In questo caso è stato trovato un masterizzatore PHILIPS CDD3610 CD-R/RW all'indirizzo SCSI 0.0.0. Per ottenere ulteriori informazioni sul driver si digiti:

bash# cdrecord dev=0,0,0 -v -checkdrive

Cdrecord release 1.8a9 Copyright (C) 1995-1998 Jörg Schilling TOC Type:  $1 = CD-ROM$ scsidev: '0,0,0' scsibus: 0 target: 0 lun: 0  $atapi: -1$ 

Device type : Removable CD-ROM Version  $\pm 2$ Response Format: 1 : 'PHILIPS ' Vendor\_info Identification : 'CDD3610 CD-R/RW ' Revision  $: '3.01'$ Device seems to be: Generic mmc CD-RW.

Using generic SCSI-3/mmc CD-R driver (mmc cdr)

Driver flags : SWABAUDIO

Il fatto che il masterizzatore venga visto è un buon segno, ma non significa ancora che esso sia pienamente compatibile con cdrecord. Per fare questa ultima verifica è necessario provare a masterizzare un CD.

## Per creare CD occorre pazienza...

Il processo di preparazione di un CD

Master from to

prevede diverse fasi. Nonostante esse vengano compiute da programmi funzionanti in modo testo, non è necessario complicarsi la vita imparando le centinaia di opzioni disponibili, in quanto vi ci si accederà mediante l'interfaccia grafica offerta da X-CD-Roaster.

Chi volesse conoscere maggiori dettagli può fare riferimento al CD-Writing-HOWTO, che può essere prelevato da ftp://sunsite.unc.edu/pub/Linux/docs/H OWTO/CD-Writing-HOWTO. La versione in italiano si trova come al solito nel sito del PLUTO su http://www.pluto.linux.it/ildp.

Le fasi fondamentali del processo di masterizzazione sono (fra parentesi i comandi utilizzati):

raccolta ed organizzazione dei file (cp, mv, ln, ...) o estrazione/creazione delle tracce audio (paranoia, sox);

creazione dell'immagine del CD su disco in formato ISO9660 (mkisofs): scrittura dell'immagine sul CD-R

(cdrecord);

Di queste la prima è senz'altro la più importante e perciò quella che. a rigore di logica, dovrebbe essere maggiormente curata. Spesso invece essa viene sot-

> Una volta pronta l'immagine del CD si può passare alla fase di scrittura vera e

#### Read Image from : Save Image-Data in Directory [image-Path] Set Image-Type mage to : PHILIPS COD3610 CD-R/RW Speed:  $1 -$ Set ISO-Header CD-Recordable-Type: 24 min (650 MB) **Additional Options** Master Image  $$63$  min (  $$53$  MB ) J Simulation-Write 598 MB Eject after wine Impor Size: J Pad Data-Track te Image -ISO9600-Label: Verly burned Img. Write from: will have a File Delete Images image1.rm £) Back to Main Dart Write Inage propria 146

**WRITE BAAGE** 

tovalutata, poiché si è presi dalla frenesia di voler "masterizzare"

Diventare dei bravi autori di CD è abbastanza difficile e richiede una certa esperienza: specialmente all'inizio è facile sprecare decine di supporti per il semplice fatto di essersi dimenticati un file o di avere inserito un percorso errato. Il CD-R, al contrario degli altri supporti di memorizzazione a cui siamo abituati, può essere scritto una sola volta e ciò non consente ripensamenti. Anche se esistono dei metodi che permettono di limitare questo problema, vale in ogni caso la pena di rivedere bene il proprio lavoro prima di dare il comando di scrittura.

Solo se si pone la dovuta attenzione alla fase di preparazione si può essere ragionevolmente sicuri che i CD riusciranno al primo colpo e saranno leggibili senza problemi in qualunque sistema operativo.

Una volta terminata la fase di progettazione si può passare a quella di raccolta ed organizzazione dei dati. Essa è quella che sicuramente farà perdere più tempo, in quanto non solo è necessario recuperare tutti i file da mettere nel CD, ma bisogna anche stare attenti a come li si suddivide fra le directory: a seconda del tipo di CD che si vuole creare si possono avere diverse limitazioni, ad esempio sulla lunghezza dei nomi o sul numero di livelli di sottodirectory che si possono utilizzare. Nel caso si volesse creare un CD specifico per UNIX/Linux, è necessario anche porre una certa attenzione a come si usano i permessi e le proprietà dei file, in quanto non necessariamente il CD verrà utilizzato nella stessa macchina con cui lo si sta masterizzando. Uno degli errori più frequenti è ad esempio quello di creare CD con la directory principale leggibile dal solo proprietario

Prima di procedere alla scrittura dei dati vera e propria è necessario creare sull'hard disk l'immagine in formato ISO9660 del CD che si vuole masterizzare, mediante il programma mkisofs (oppure mediante paranoia, nel caso si abbia a che fare con CD audio).

L'operazione di creazione dell'immagine è necessaria, sia perché il filesystem utilizzato nei CD non è dello stesso tipo di quello che si utilizza di solito per memorizzare i dati, sia, soprattutto, perché la fase di masterizzazione deve essere compiuta tutta in un unico passaggio, rispettando le temporizzazioni imposte dall'hardware.

Durante la scrittura di una traccia il

Masterizzare CD di Musica è altrettanto semplice (il CD del Coro Stella Alpina di Treviso lo potete trovare su http://www. campiello.it/stalp).

computer deve infatti rifornire il masterizzatore con i dati necessari secondo un flusso il più possibile costante, pena la non riuscita del CD. Ciò poiché il masterizzatore durante la

fase di scrittura non è in grado di riposizionare il laser per compensare una eventuale interruzione dei dati.

Molto dipende dalla velocità di masterizzazione: prendendo ad esempio una unità che disponga di 1 Mb di cache al suo interno, se decidiamo di scrivere il CD-R alla velocità standard (1x) di 150 kbyte/s, ci possiamo permettere pause fino a 6 secondi nell'invio dei dati. Portando la velocità di scrittura a 4x (corrispondenti a circa 600 kbyte/s) la pausa massima ammissibile scende a meno di due secondi.

E buona norma perciò non compiere operazioni pesanti col computer mentre si sta masterizzando. A questo scopo può essere utile sospendere lo schedulatore di sistema (crond) e bloccare gli accessi dalla rete (inetd)

Per minimizzare il numero di CD buttati perché il computer non riesce a mantenere il passo col masterizzatore, molti apparecchi permettono, prima di

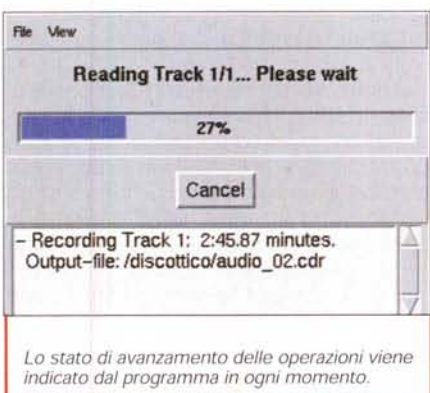

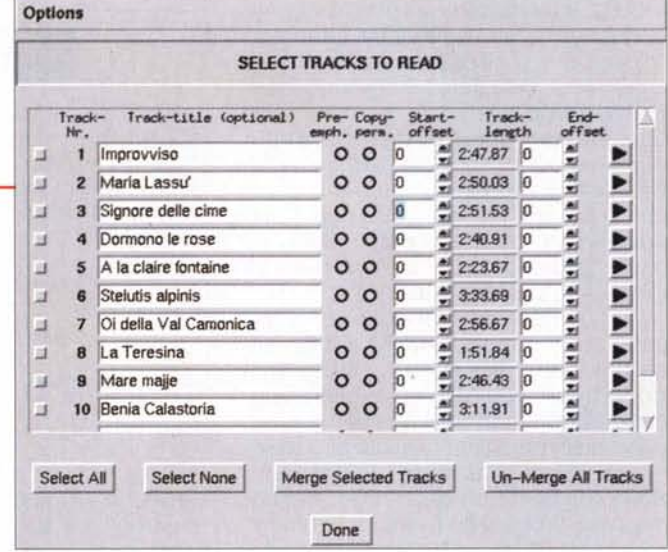

procedere alla scrittura del CD, di testare l'operazione in modo "simulation write", ovvero a laser spento, per verificare che non insorgano problemi di overrun del buffer dei dati.

Conviene eseguire questo controllo almeno la prima volta che si utilizza il masterizzatore ed eventualmente scegliere una velocità di scrittura più bassa. Ciò vale specialmente nel caso si utilizzino processori o dischi non particolarmente veloci.

Altre cause abbastanza frequenti di CD bruciati male possono essere la presenza di vibrazioni o urti, che possono far perdere la traccia alla testina laser, oppure la temperatura troppo elevata del drive.

Eventuali CD non riusciti possono eventualmente essere riciclati come sottobicchieri, che vanno benissimo per appoggiare la tazza del caffè nel caso si rompesse il "portatazza" fornito col computer (quello che, premendo l'apposito pulsante, esce dall'alloggiamento posto sopra al drive per i dischetti).

Nonostante siano possibili la copia diretta da CD a CD o la creazione "al volo" del filesystem ISO9660, è comunque bene passare attraverso l'immagine su disco, in quanto il sovraccarico della macchina o eventuali errori nel supporto di origine, dovuti ad esempio alla presenza di polvere sulla superficie, potrebbero comportare dei ritardi nella lettura che potrebbero influire negativamente sul flusso di dati verso il masterizzatore. Per lo stesso motivo è bene evitare di masterizzare da dischi condivisi in rete.

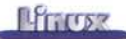

Se si intende fare un uso frequente del masterizzatore sarebbe bene non risparmiare sull'hardware e dotarsi di un sistema abbastanza veloce, possibilmente con dischi SCSI, in quanto essi gravano sulla CPU in maniera molto meno pesante rispetto a periferiche EI-DE. Per un uso più saltuario è comunque possibile, prendendo le opportune precauzioni, riuscire a masterizzare in modo corretto anche su macchine di classe 486 con dischi IDE.

Facendo due conti si nota come, per poter produrre un CD-ROM, sia necessario disporre di almeno 1.3 Gb di spazio su disco: 650 Mb per l'organizzazione dei dati e altri 650 Mb per la creazione dell'immagine, la quale può essere tenuta sia sotto forma di una partizione che come un singolo file. Nel primo caso è possibile montare l'immagine a sola lettura nel filesystem di Linux come se si trattasse di un CD, in modo da eseguire più test possibili prima di passare alla scrittura vera e propria. Tale operazione è possibile anche utilizzando un file di immagine, ma in questo caso è necessario ricompilare il kernel abilitando la funzione di loopback, che permette di montare un file come se fosse una partizione:

\* Additional Block Devices bash# ed /usr/src/linux bash# make config

Loopback device support (CONFIG\_ BLK\_DEV\_LOOP) [M/n/y/?] Y

Ci si deve ricordare di creare i device necessari al funzionamento del meccanismo di loopback:

bash# ed /dev/ bash# ./MAKEDEV loop

Una volta abilitata tale funzione, il file contenente l'immagine in formato 1509660 può essere montato nel filesystem nel seguente modo:

bash# mount -o ro -o loop -t is09660 /percorso/file.raw /mount\_point

## **Il formato 1509660**

Il formato più utilizzato nella produzione di CD-ROM è 1'1509660, compatibile sia con Linux che con DOS, Windows, Mac, ecc. Tale formato presenta

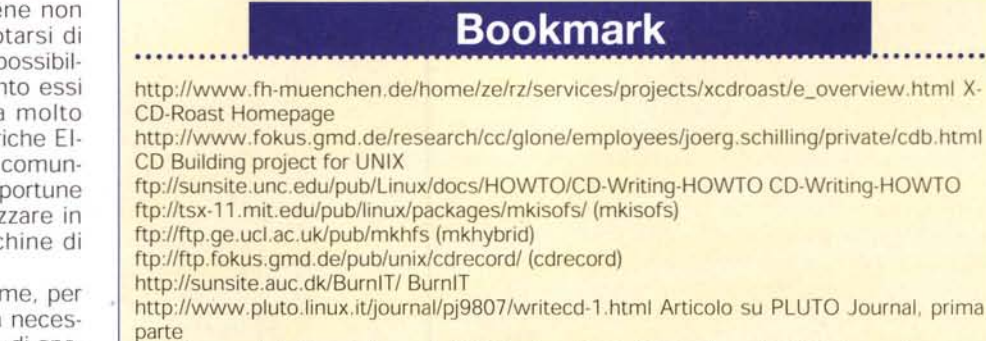

<http://www.pluto.linux.it/journal/pj9809/writecd-2.htmIArticolo> su PLUTO Journal, seconda parte

tuttavia delle limitazioni, che possono essere superate facendo uso di apposite estensioni. Le RockRidge extension permettono ad esempio di andar oltre il limite degli 8 livelli di directory imposto dallo standard, nonché di utilizzare nomi lunghi, link simbolici e attributi dei file (proprietà, permessi, date, ...).

Altre estensioni frequentemente utilizzate sono le Joliet, che permettono l'utilizzo dei nomi lunghi con Windows, e le EI-Torito, che consentono la creazione di CD bootabili (occorre che il 8105 della macchina lo preveda).

Linux permette di montare filesystem di tipo 1509660 con le varie estensioni mediante qualunque lettore di CD-ROM. In tabella sono indicate invece le "feature" supportate dai programmi per la creazione di CD disponibili su Linux:

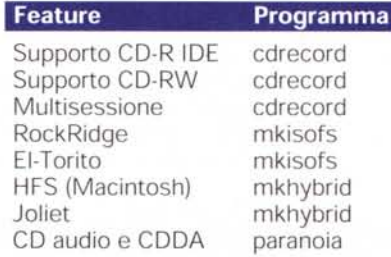

Anche se teoricamente è possibile masterizzare i CD in qualunque formato, ad esempio come archivi tar oppure come filesystem ext2, in pratica entrambe queste soluzioni hanno degli svantaggi: nel primo caso si perde la possibilità di accedere alla periferica in modo casuale, nel secondo, non essendo il tipo di filesystem ottimizzato per la sola lettura, essa risulterà molto più lenta e causerà un movimento eccessivo della testina del CD, che dovrà saltare spesso di traccia in traccia per

andare a leggere le diverse parti in cui i file sono frammentati.

Il programma mkisofs permette di creare un'immagine in formato 1509660 a partire da una directory, che diventerà la root del CD. Rispetto ad altri sistemi operativi, Linux ha il vantaggio di poter utilizzare link simbolici per risparmiare spazio su disco durante la fase di organizzazione dei dati.

AI contrario della scrittura, la fase di creazione dell'immagine non richiede particolari temporizzazioni o requisiti della macchina. L'immagine prodotta con Linux può essere copiata in un'altra macchina e masterizzata con un altro sistema operativo (vale anche il viceversa). Da una stessa immagine possono, ovviamente, essere prodotte più copie identiche dello stesso CD.

Nel caso ci si accorga di aver dimenticato qualche file è necessario ricreare da zero una nuova immagine con mkisofs (oppure un CD multisessione).

## **Conclusioni**

L'approccio in stile UNIX (comandi in modo testo più eventuale interfaccia grafica) al processo di masterizzazione di un CD accontenta sia l'utente comune che quello più esperto e consente di aggiornare il software in modo modulare (ad esempio aggiungere il supporto di nuovo hardware sostituendo solamente cdrecord).

Le potenzialità offerte dalla modularità del sistema sono evidenti: con gli strumenti offerti da Linux non solo è possibile compiere le operazioni base previste anche dagli altri sistemi operativi, ma si possono anche risolvere problemi più complessi, che sarebbero difficilmente affrontabili in altro modo.

MG

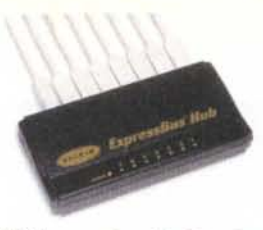

#### **USB Express bus 4 o 7 porte**

Collegate 4 o 7 dispositivi USB ad un singolo PC o l' iMAC, in cascata fino a 127, Potete collegare e scollegare a caldo i dispositivi ed automaticamente il PC ne rileva la presenza e li configura: scanner, stampanti, macchine fotografiche digitali, modem, TA ISDN, videocamere...

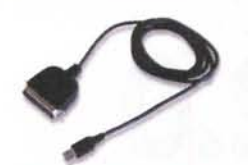

#### **USB Parallel Printer Adapter**

Per collegare qualunque stampante parallela al vostro bus USB, il PC o l' iMAC ne rileva la presenza e la configura.

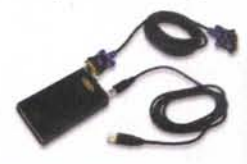

#### **USB Serial Adaptor**

Inserite qualunque dispositivo senale c0 me modem o TA ISDN al vostro bus USB, il PC o l' iMAC ne rileva la presenza e la configura, Perfetto per stampanti seriali, modem ad alta velocità V,90, modem ISDN, digital camera, scanner, input devices e tavolette grafiche,

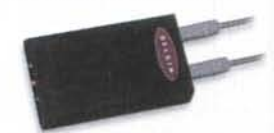

#### **USB Direct Connect**

Il Direct Connect mette in rete due PC fra loro tramite il bus USB, Nessuna configurazione, collegate i cavi e siete in rete, Ottimo per sincronizzare file, copiare quantità di dati, condividere stampanti, giocare in rete, collegare il • laptop al computer di casa,

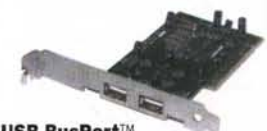

#### **USB BusPortTM**

Installa nel vostro PC un bus USB a 12  $\cdot$ Mb. Totalmente Plug&Play senza installazione. Aggiunge un secondo bus USB a computer già USB.

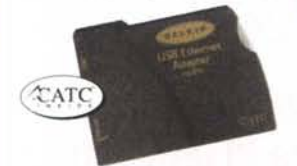

#### **USB Ethernet Adapter**

Mette in rete un PC tramite il bus USB. Nessuna configurazione, collegate i cavi e siete in rete. Ottimo per sincronizzare file, copiare quantità di dati, condividere stampanti, giocare in rete, accedere ai server aziendali ed alle risorse Intranet.

~

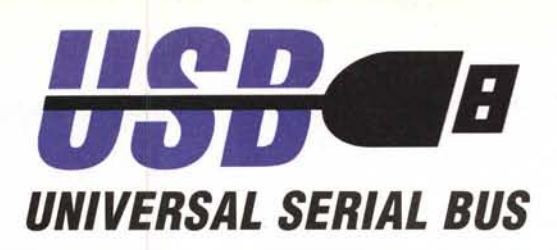

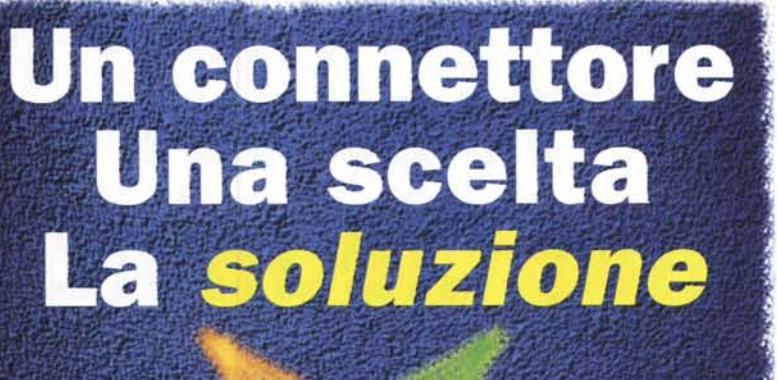

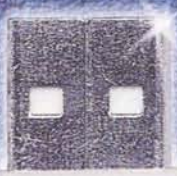

 $B = \frac{1}{2}$ 

Se possiedi un PC con Windows '98 o un iMac Apple puoi già collegargli dispositivi USB. USB è il nuovo connettore del futuro ideato da Intel. **Compaq, Microsoft** e NEC: un unico BUS a 12Mbit unisce tutti i dispositivi esterni del tuo PC fino ad un massimo di 127!

Colleghi a caldo modem, scanner, videocamere, mouse, joystick che vengono immediatamente riconosciuti dal sistema. Senza bisogno di configurare o di riavviare il computer puoi subito utilizzare le periferiche installate.

and the manifestation in the common the state of the common content of the

#### **USB Classic Keyboard**

La tastiera USB è adatta a tutti i Pc e Laptop con porta USB. 104 tasti, membrana QuietType(tm) per tasti silenziosi e facili da premere. Tre tasti QuicKey(tm) per facile accesso a Windows(r) '98.

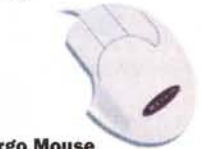

### **USB Ergo Mouse**

B. Mou<br>ente pli<br>nouse : L'Ergo Mouse USB è adatto a tutti i Pc e Laptop con porta USB. Mouse 3 tasti ergonomico, totalmente plug&play sostituisce qualunque mouse seriale o ps2 preesistente.

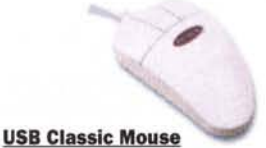

Il Classic Mouse USB è adatto a tutti i Pc e Laptop con porta USB. Mouse 3 tasti, totalmente plug&play sostituisce qualunque mouse seriale o ps2 preesistente.

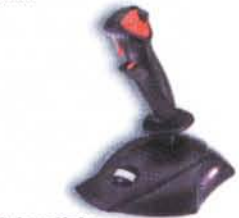

**USB Joystick**

Il Joystick da collegare al bus USB. Fino a 127 Joystick su una stessa macchina! Impugnatura ergonomica, 4 bottoni, trim e base con ventose.

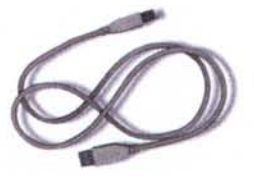

#### **USB Cavi A-A e A-B**

Il cavo USB è il cavo ideale ad alte prestazioni e doppia schermatura per collegare i dispositivi USB al PC o all'HUB USB. Il cavo USB A-B si utilizza per la connessione di un dispositivo USB ad un HUB o ad un Host USB. Il Cavo AA è una prolunga di 5 metri, entro i limiti delle specifiche USB.

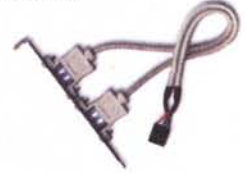

**USB Motherboard Cable**

Il Motherboard cable USB rende disponibili porte USB tipo "A" alle mainboard già dotate di interfaccia USB.

**Sono inoltre disponibili videocamere, modem e lA ISDN USB**

 $\mathfrak{p}$ 

**Per ulteriori informazioni: <http://www.sidin.it/>**

l••\_.. ,', ,

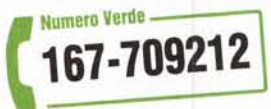

**TELEMATICA & NETWORKING** VIA PAPACINO 23 - 10123 TORINO **TEL** 011-535040 - FAX011-540722